- cliquez sur « **espace fédéral** »
- entrez votre code utilisateur
- entrez votre mot de passe
- cliquez sur **[valider]**

## Cliquez sur ce logo

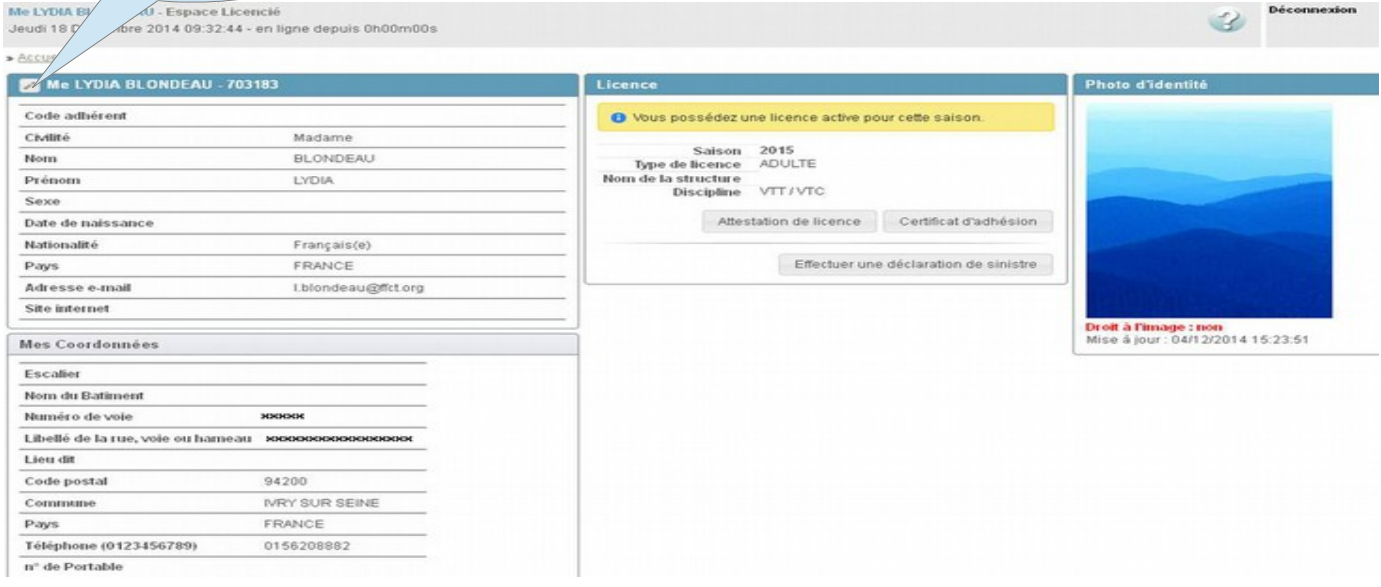

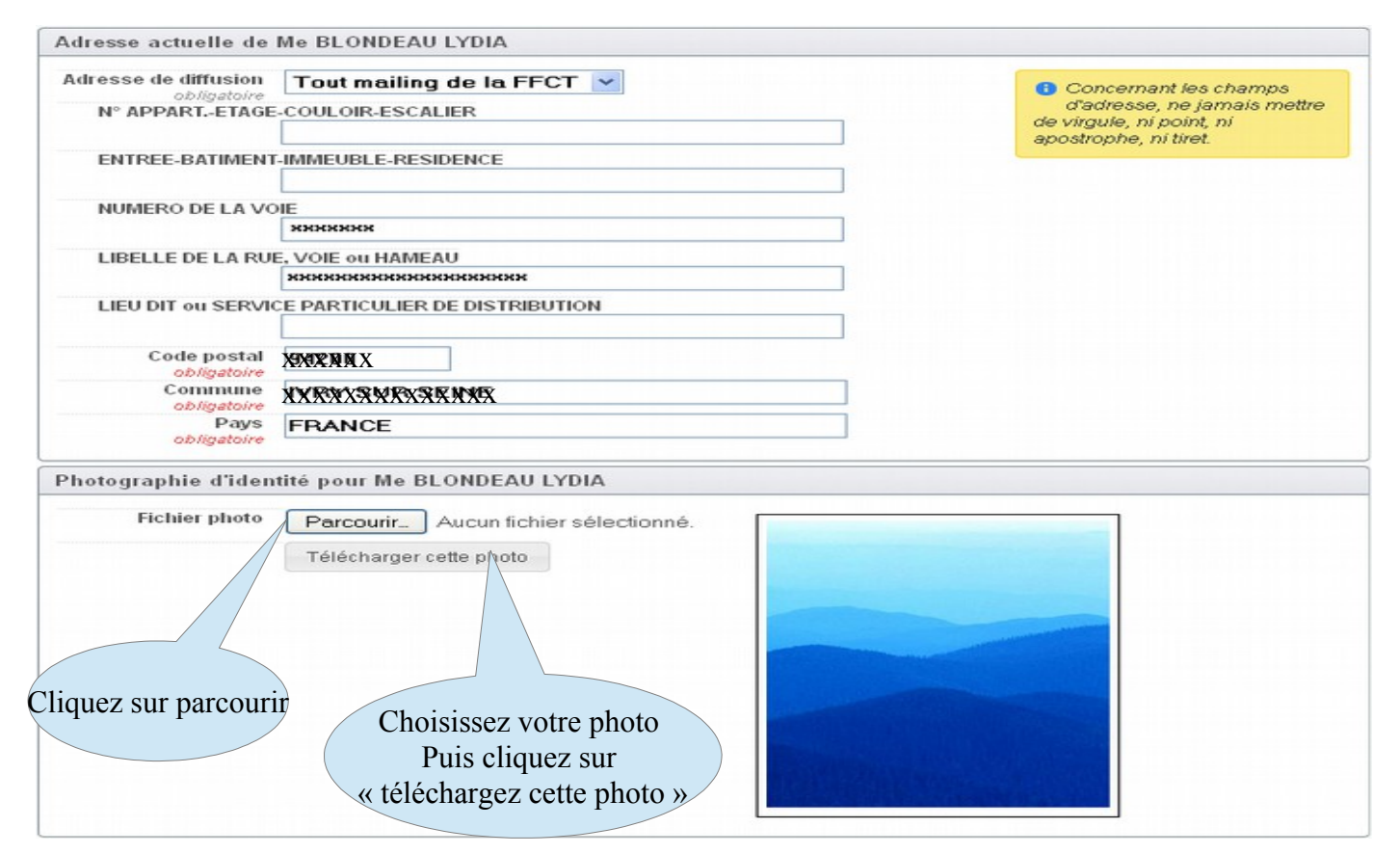